## **BAB III PELAKSANAAN KERJA MAGANG**

## **3.1. Kedudukan dan Koordinasi**

Pada kesempatan untuk mengikuti program kerja magang, penulis mendapatkan pekerjaan dengan posisi sebagai *IoT Expert Intern* dan ditempatkan dalam tim *Digital Tech & Marketing* yang dipimpin oleh *Marketing Manager*. Tim *Digital Tech & Marketing* terdiri dari 4 orang yaitu Bapak Christianto Hermawan selaku manajer marketing, Bapak Albert Hadinata selaku ketua dari tim *IoT Expert*, Salma Elisa M. P. selaku *Web Optimation Officer Intern*, Penulis selaku *IoT Expert Intern*.

Tim *Digital Tech & Marketing* adalah penghubung antara bagian Marketing dan *IoT Expert*. Tim ini bertanggung jawab untuk mengurus segala kebutuhan akan permintaan pengadaan teknologi baru yang dapat meningkatkan efesiensi dari KlikMRO. Koordinasi tim biasanya diadakan pada jam 13.00 di hari Kamis dan biasanya membahas tentang perkembangan suatu projek atau pengenalan projek baru yang akan dikerjakan oleh tim tersebut.

## **3.2. Tugas yang Dilakukan**

Tabel 3.1 menjelaskan pekerjaan-pekerjaan yang dilakukan oleh mahasiswa selama 2 bulan mengikuti program kerja magang di PT. eMaRO Online Indonesia.

|                                                                                       | Week           | Week |                |   |   |   |   |   |   |  |
|---------------------------------------------------------------------------------------|----------------|------|----------------|---|---|---|---|---|---|--|
| Activity                                                                              | Start          | 1    | $\overline{2}$ | 3 | 4 | 5 | 6 | 7 | 8 |  |
| PEO (Personal Employee<br>Orientation)                                                | 1              |      |                |   |   |   |   |   |   |  |
| <b>System Requirement</b><br><b>Analysis Price Crawling</b>                           | $\overline{2}$ |      |                |   |   |   |   |   |   |  |
| Studi mandiri penggunaan<br><b>RPA</b>                                                | $\overline{2}$ |      |                |   |   |   |   |   |   |  |
| Pembuatan RPA Price<br>Crawling menggunakan<br>UiPath                                 | 3              |      |                |   |   |   |   |   |   |  |
| Pembuatan RPA Price<br>Crawling menggunakan<br><b>Microsoft Power Automate</b>        | 5              |      |                |   |   |   |   |   |   |  |
| Presentasi dan sosialisasi<br>RPA kepada tim<br>merchandising                         | 6              |      |                |   |   |   |   |   |   |  |
| <b>System Requirement</b><br><b>Analysis Picture Crawling</b>                         | 6              |      |                |   |   |   |   |   |   |  |
| Pembuatan RPA Picture<br><b>Crawling Picture Crawling</b><br>menggunakan UiPath       | 6              |      |                |   |   |   |   |   |   |  |
| Presentasi dan sosialisasi<br><b>RPA Picture Crawling</b><br>kepada tim merchandising | 8              |      |                |   |   |   |   |   |   |  |

**Tabel 3.1 Timeline Kerja Magang Mahasiswa**

| No. | Kegiatan                                          | <b>Mulai</b> | <b>Selesai</b> |  |  |  |  |  |
|-----|---------------------------------------------------|--------------|----------------|--|--|--|--|--|
| 1.  | <b>Personal Employee Orientation</b>              |              |                |  |  |  |  |  |
| 1.a | Orientasi karyawan baru                           | 08/03/2021   | 08/03/2021     |  |  |  |  |  |
| 1.b | Pengurusan dokumen administrative                 | 09/03/2021   | 09/03/2021     |  |  |  |  |  |
| 1.c | Pengurusan credential login sistem internal       | 10/03/2021   | 10/03/2021     |  |  |  |  |  |
| 1.d | Pengurusan VPN Cisco untuk jaringan kantor        | 11/03/2021   | 11/03/2021     |  |  |  |  |  |
|     | dan Pengurusan VPN Global Protect untuk           |              |                |  |  |  |  |  |
|     | jaringan kantor                                   |              |                |  |  |  |  |  |
| 1.e | keperluan RPA Price<br>Briefing terkait           | 12/03/2021   | 12/03/2021     |  |  |  |  |  |
|     | Crawling                                          |              |                |  |  |  |  |  |
| 2.  | <b>System Requirement Analysis Price Crawling</b> |              |                |  |  |  |  |  |
| 2.a | Analisa<br>requirement<br>dan<br>system<br>user   | 15/03/2021   | 15/03/2021     |  |  |  |  |  |
|     | requirement untuk RPA Price Crawling              |              |                |  |  |  |  |  |
| 2.b | Briefing terkait RPA UiPath dah Microsoft         | 16/03/2021   | 16/03/2021     |  |  |  |  |  |
|     | <b>Power Automate Desktop</b>                     |              |                |  |  |  |  |  |
| 3.  | Studi Mandiri Penggunaan RPA                      |              |                |  |  |  |  |  |
| 3.a | Melakukan studi mandiri penggunaan RPA            | 17/03/2021   | 18/03/2021     |  |  |  |  |  |
|     | UiPath                                            |              |                |  |  |  |  |  |
| 3.b | Melakukan studi mandiri penggunaan RPA            | 19/03/2021   | 22/03/2021     |  |  |  |  |  |
|     | Microsoft Power Automate Dekstop                  |              |                |  |  |  |  |  |
| 4.  | Pembuatan RPA Price Crawling menggunakan UiPath   |              |                |  |  |  |  |  |

**Tabel 3.2 Timeline Rincian Pekerjaan yang dilakukan Mahasiswa**

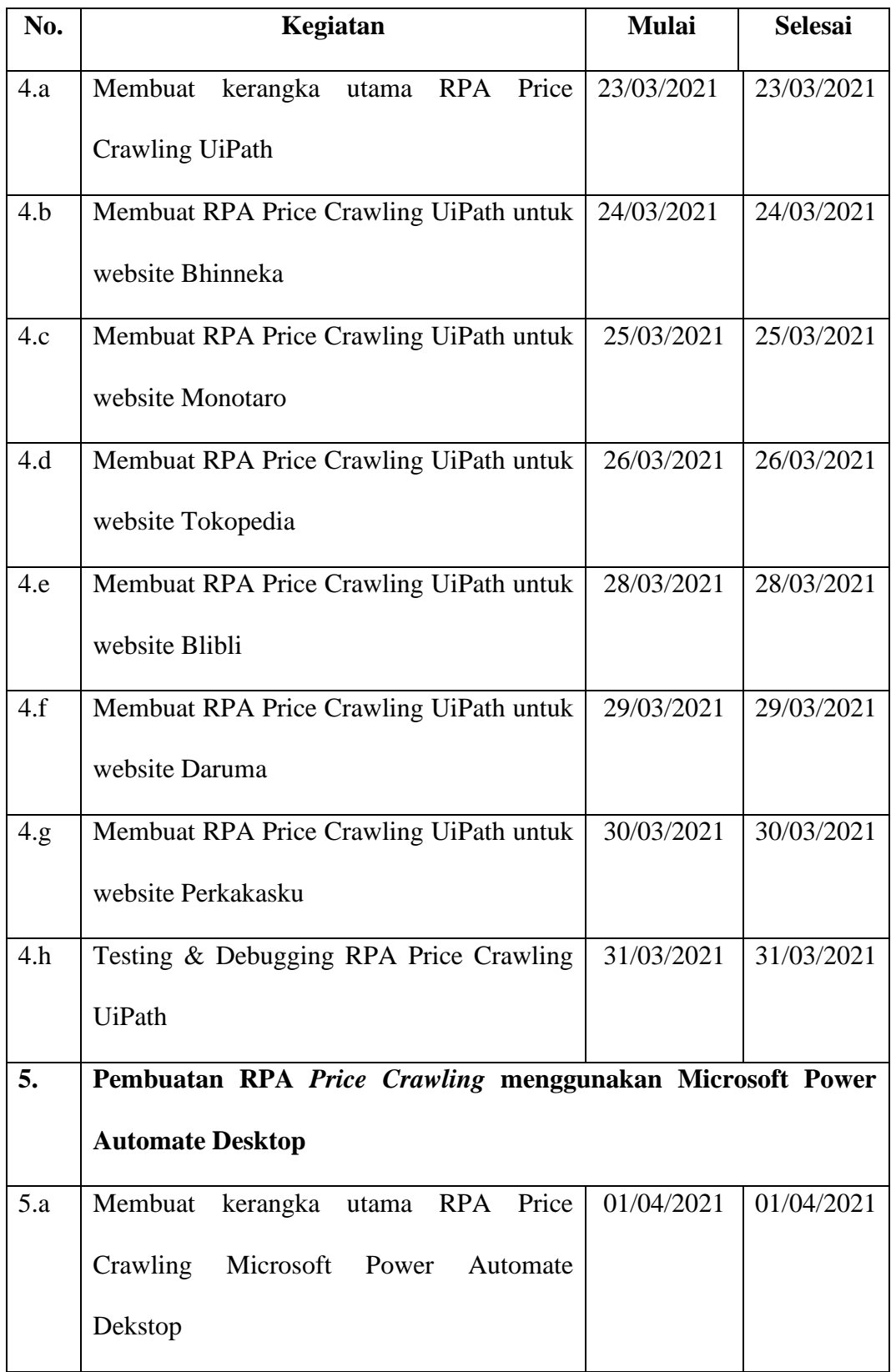

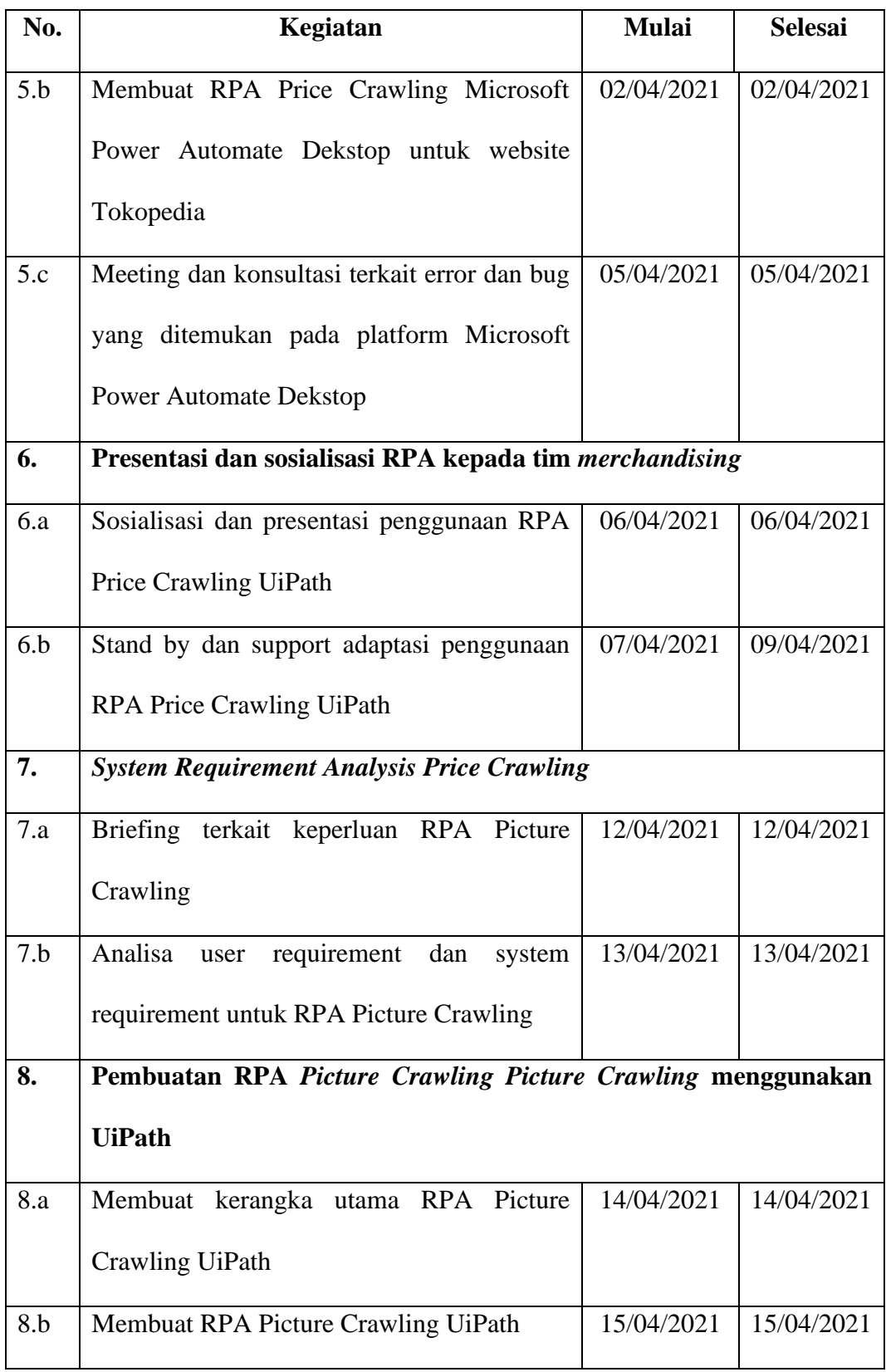

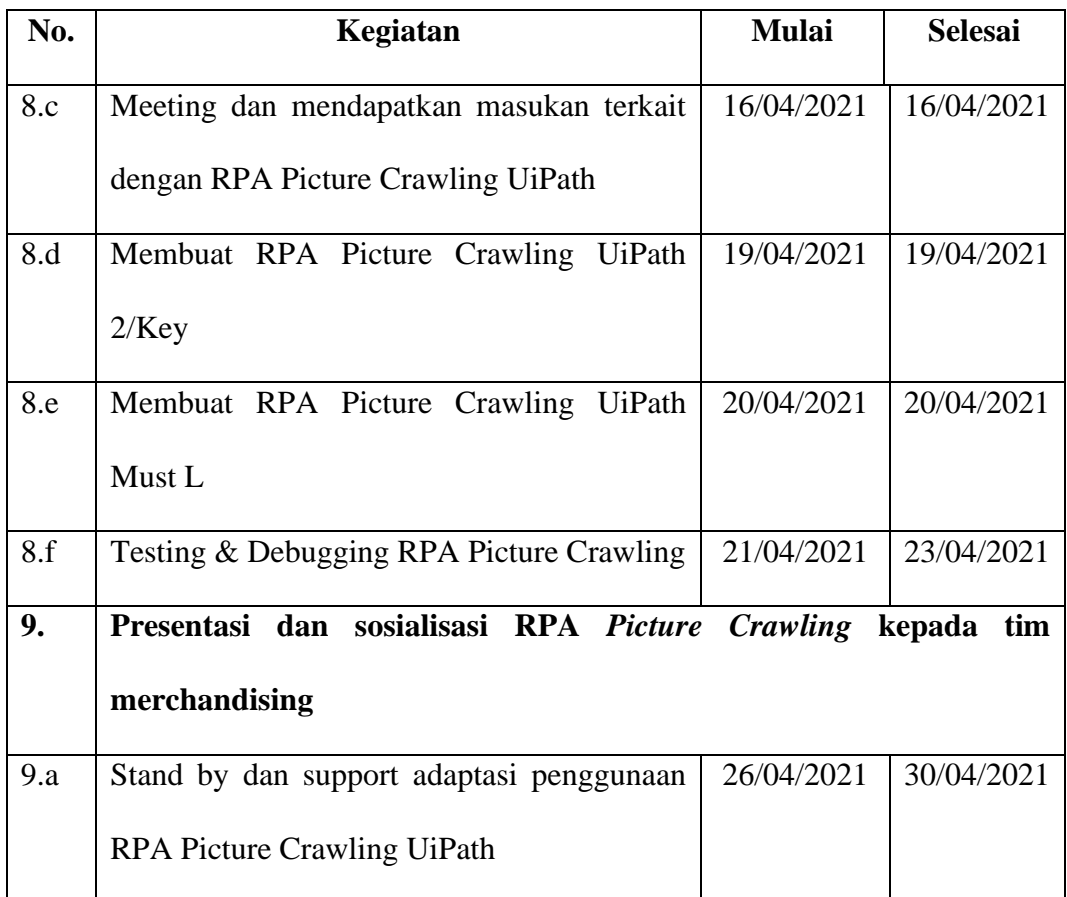

Berikut adalah penjelasan singkat dari kegiatan-kegiatan yang dilakukan oleh mahasiswa sebagai *IoT Expert* yang dapat dilihat pada tabel 3.2:

- 1. Orientasi karyawan baru dan pengurusan dokumen administrasi untuk mendapatkan akses ke dalam jaringan internal perusahaan menggunakan VPN.
- 2. Mendapatkan *briefing* terkait keperluan RPA *Price Crawling* yang akan dibuat dan melakukan *requirement analysis* berdasarkan *briefing* yang diberikan.
- 3. Mempelajari cara penggunaan UiPath dan Microsoft Power Automate Dekstop.
- 4. Membuat RPA menggunakan UiPath untuk melakukan *Price Crawling* pada platform Tokopedia, Blibli, Daruma, Monotaro, Bhinneka dan Perkakasku.
- 5. Membuat RPA menggunakan Microsoft Power Automate Dekstop untuk melakukan *Price Crawling* pada platform Tokopedia, Blibli, dan Perkakasku.
- 6. Melakukan presentasi dan sosialisasi penggunaan RPA *Price Crawling* UiPath pada tim merchandising.
- 7. Mendapatkan briefing terkait keperluan RPA *Picture Crawling* yang akan dibuat dan melakukan requirement analysis berdasarkan briefing yang diberikan.
- 8. Membuat RPA menggunakan UiPath untuk melakukan *Picture Crawling* pada platform [https://duckduckgo.com/.](https://duckduckgo.com/)
- 9. Melakukan presentasi dan sosialisasi penggunaan RPA *Picture Crawling* UiPath pada tim merchandising.

## **3.3. Uraian Pelaksanaan Kerja Magang**

## **3.3.1. Orientasi karyawan baru dan pengurusan dokumen**

## **administrasi**

Pada hari pertama bekerja, penulis diminta oleh bagian *human resource* (HR) untuk mengikuti orientasi karyawan baru yang diadakan oleh HR setiap hari Senin. Setelah itu Pengurusan dokumen administrasi dilakukan agar dapat mendapatkan akses VPN Kantor dan *credential* untuk akses *website internal* kantor.

Terdapat dua *website internal* yang perlu diakses setiap hari yaitu, <http://peoplepro.klgsys.com/> yang digunakan untuk melakukan absen harian dan pengecekan slip gaji. Lalu *website* <https://hcplus.klgsys.com/> digunakan untuk melakukan segala jenis permintaan kepada bagian HR dan juga untuk mengisi *Activity Log*.

## **3.3.2.** *Briefing* **keperluan RPA dan Membuat** *System Requirement*

## *Analysis*

Pada tahap ini, penulis mendapatkan pengenalan terhadap teknologi RPA menggunakan UiPath dari pembimbing lapangan. Setelah itu penulis diberikan *briefing* atau penjelasan tentang sistem otomatisasi yang ingin dirancang.

Berdasarkan dari *briefing* tersebut, penulis diminta untuk membuat sebuah *system requirement analysis*. *System requirement* tersebut dapat dilihat pada gambar 3.1.

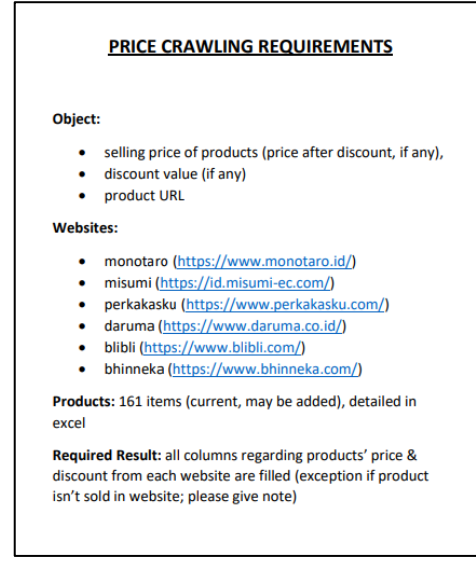

**Gambar 3.1** *System Requirement Analysis*

## **3.3.3. Studi mandiri RPA menggunakan platform UiPath dan**

## **Microsoft Power Automate Dekstop**

Pada tahap ini, penulis diminta untuk melakukan studi mandiri tentang perancangan RPA menggunakan platform UiPath dan Microsoft Power Automate Dekstop.

## **3.3.4. Merancang RPA** *Price Crawling* **menggunakan platform**

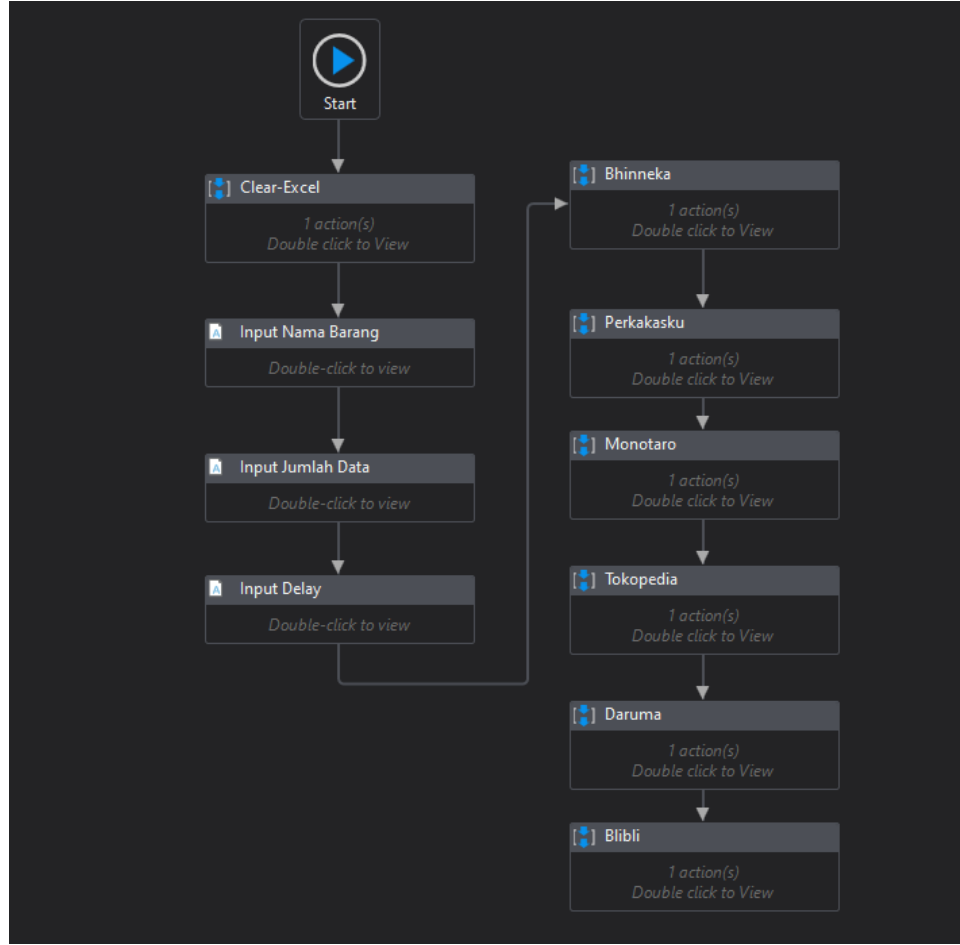

**UiPath**

#### **Gambar 3.2 Flowchart RPA** *Price Crawling* **UiPath**

Pada platform UiPath, alur utama dari otomatisasi perlu diatur seperti mengatur sebuah flowchart. Dapat dilihat pada gambar 3.2, proses otomatisasi menggunakan platform UiPath dimulai dengan memberihkan isi dari sebuah file excel yang akan menampung data *price crawling.* Setelah itu RPA akan memunculkan beberapa buah *Dialog Box* yang akan memberikan pertanyaan seperti:

- Nama barang yang ingin dicari.
- Berapa banyak jumlah sampel data yang akan dicari.
- Seberapa lama *delay* yang akan diberlakukan

Hasil *input-*an dari tiga *dialog box* diatas kemudian disimpan pada tiga *variable* berbeda yaitu:

- *productname (String)*
- *dataamount (int32)*
- *delaybetweenpage (int32)*

Setelah menerima dan menyimpan data-data tersebut, RPA akan melanjutkan dengan melakukan pencarian data produk berdasarkan data yang sebelumnya diterima pada ke-enam website yang telah ditunjuk. Contoh *dialog box* dapat dilihat pada gambar 3.3.

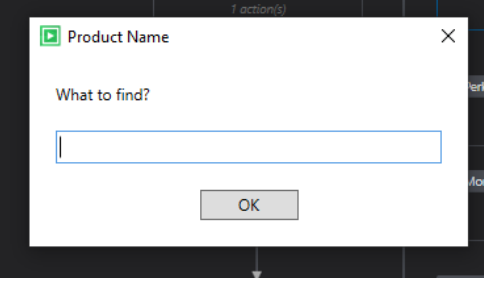

**Gambar 3.3 Contoh Dialog Box yang akan ditampilkan**

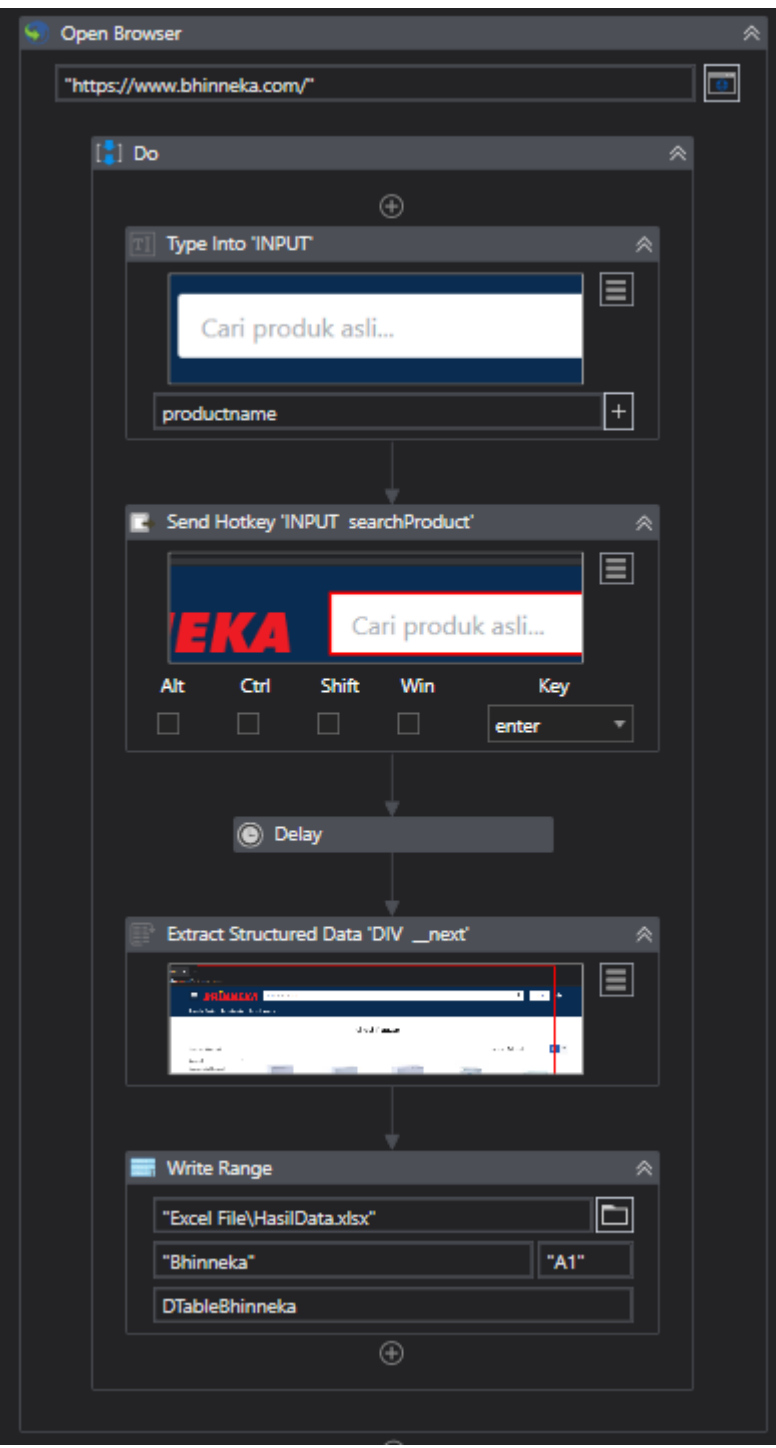

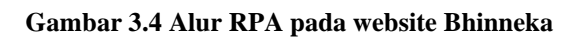

Gambar 3.4 menunjukan alur RPA yang dijalankan untuk website <https://www.bhinneka.com/> , pertama-tama RPA akan membuka sebuah browser. *Browser* yang digunakan dapat diatur oleh pengguna tetapi instalasi *plug-in* perlu dilakukan terlebih dahulu.

Aksi *Open-Browser* akan membuka *browser* Google-Chrome dan akan menuju ke halaman [https://www.bhinneka.com/.](https://www.bhinneka.com/) Setelah itu pada aksi *Type into 'INPUT'* dilakukan seleksi element *browser* agar RPA dapat melakukan *focus* di *searchbar*.

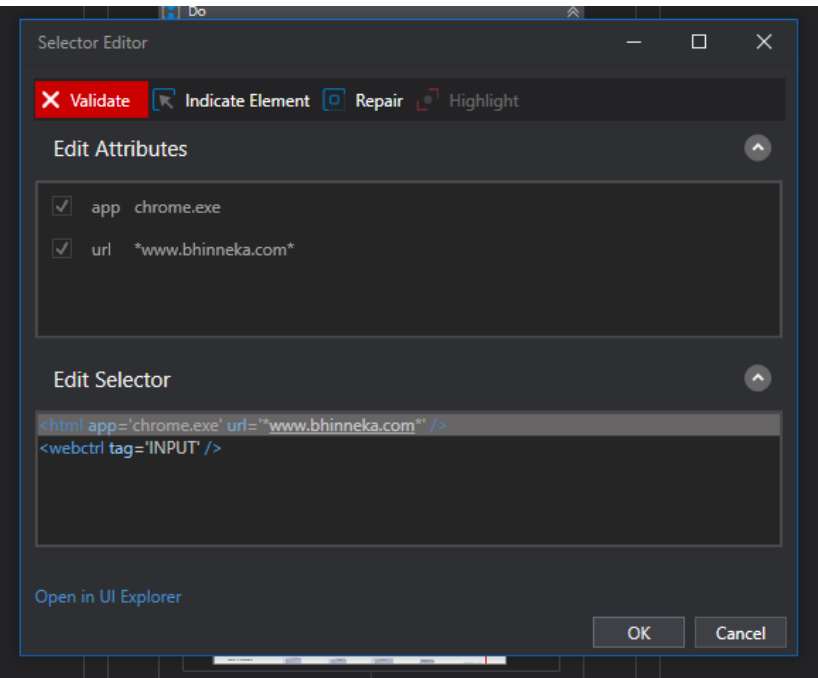

**Gambar 3.5 Seleksi Element Searchbar Bhinneka menggunakan XML**

Setelah itu, Aksi *Send Hotkey 'INPUT' searchproduct'* akan melakukan seleksi element yang prosesnya mirip seperti yang dapat dilihat pada gambar 3.5 dan setelah berhasil melakukan *focus* pada element tersebut, RPA akan memberikan *input key Enter* pada *browser*.

Aksi *delay* yang akan dilaksanakan oleh RPA setelah itu akan menunggu atau memberhentikan sementara proses otomatisasi RPA dalam kurun waktu yang ditentukan. Dalam hal ini kurun waktu tersebut diatur sesuai dengan inputan pengguna. Hal ini bertujuan untuk mencegahnya terjadi *error* pada saat RPA menjalankan otomatisasi dikarenakan koneksi internet yang lambat.

 Aksi *Extract Structured Data 'DIV \_\_next',* adalah aksi dimana proses *Price Crawling* dilakukan. Pada aksi ini seleksi elemen akan dilakukan terlebih dahulu menggunakan XML. Seleksi elemen akan ditujukan pada element:

- Nama Produk
- Harga Produk sebelum diskon
- Harga Produk sesudah diskon

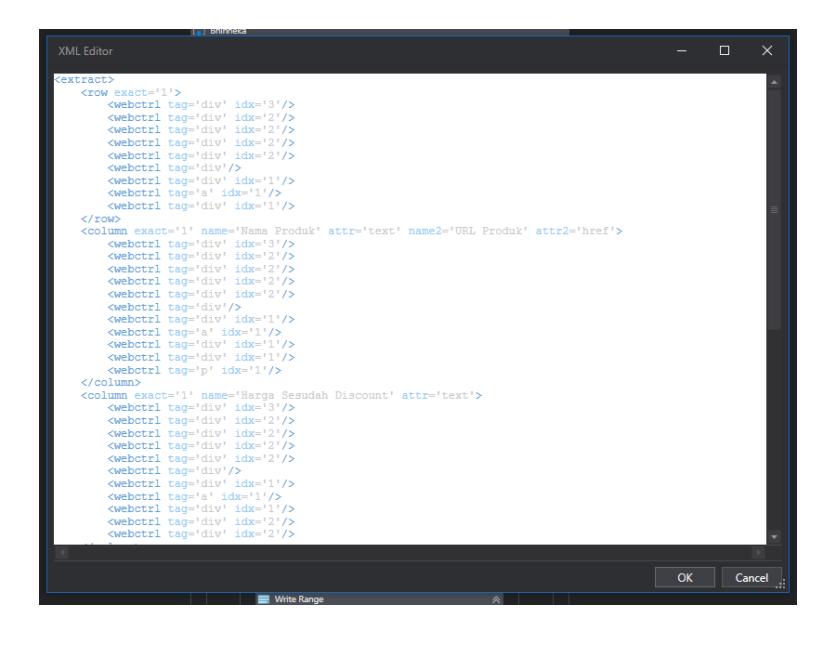

• Besaran diskon\

**Gambar 3.6 Contoh seleksi elemen pada halaman produk menggunakan XML**

Gambar 3.6 merupakan contoh potongan seleksi XML yang diatur untuk halaman *website* Bhinneka.com. Setelah itu seleksi element yang menandakan *Next Page* dari halaman website Bhinneka dilakukan. Setelah berhasil melakukan *Price Crawling* dengan pengaturan seperti atas, data dari website tersebut akan diimpan pada *variable* dengan nama DTableBhinneka yang merupakan sebuah *Data Table*. Aksi *Write Range* akan dijalankan setelah itu. Aksi ini akan membuka file excel dengan nama HasilData.xlsx pada *sheet* "Bhinneka" dan akan memulai penulisan data pada *Cell* A1. Data akan diambil dari variable DTableBhinneka dan setelah selesai melakukan penulisan data file excel akan disimpan dan ditutup oleh RPA.

Alur RPA yang dibuat untuk halaman Bhinneka digunakan jugauntuk halaman website Tokopedia, Blibli, Monotaro dan Perkakasku. Namun untuk masing masing website seleksi elemen menggunakan XML perlu dilakukan secara independent. Untuk halaman website Daruma, alur dari RPAnya dapat dilihat pada gambar 3.7.

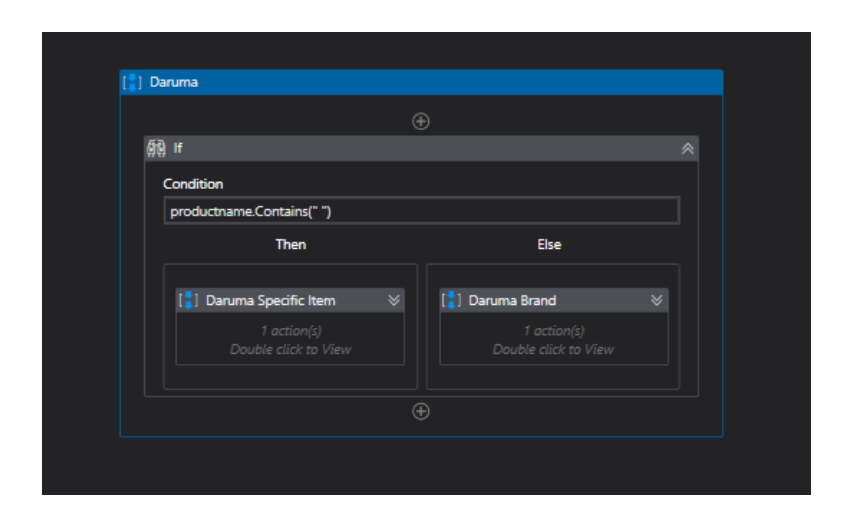

**Gambar 3.7 Alur RPA pada Website Daruma**

Pada gambar 3.7 dapat dilihat pada alur RPA untuk halaman website daruma dimulai dengan sebuah *IF Statement* yang akan melakukan pengecekan terhadap nama produk yang diinput oleh pengguna. Hal ini perlu dilakukan karena struktur elemen pada website daruma sangat berbeda jika nama produk yang dicari lebih dari 1 kata. Sehingga dilakukan pengecekan untuk menentukan konfigurasi XML yang akan digunakan untuk melakukan *Price Crawling.*

## **3.3.5. Merancang RPA** *Price Crawling* **menggunakan platform**

# **Microsoft Power Automate Desktop untuk dibandingkan dengan**

## **UiPath**

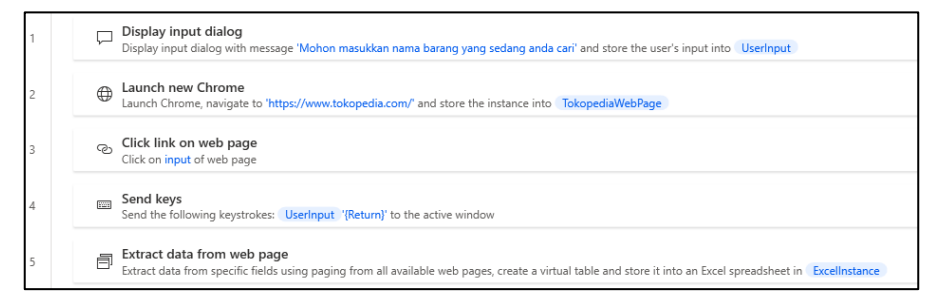

#### **Gambar 3.8 Contoh Struktur RPA Microsoft Power Automate Desktop**

Gambar 3.8 merupakan contoh pengaturan RPA untuk melakukan *Price Crawling* pada halaman website Tokopedia. Perancangan RPA Microsoft Power Automate Desktop dihentikan setelah tiga halaman website dibuat. Hal ini diputuskan oleh Ketua dari tim Digital Tech & Marketing karena dinilai tidak dapat memenuhi kebutuhan seperti yang dapat dilakukan oleh RPA UiPath. Alasannya adalah RPA Microsoft Power Automate Desktop masih memiliki banyak *Bug* secara *Fundamental* dan tidak memiliki kompatibilitas sebaik RPA UiPath.

## **3.3.6. Presentasi dan sosialiasi penggunaan RPA** *Price Crawling* **dengan platform UiPath pada tim Merchandising KlikMRO**

Pada tahap ini, setelah melakukan pengetasan sebanyak seratus jenis data produk. Presentasi internal dilakukan terlebih dahulu dengan tim Digital Tech & Marketing untuk menerima masukan dan memperbaiki *Bug* pada rancangan RPA.

Setelah memperbaiki seluruh *Bug* yang ditemukan pada saat melakukan testing, presentasi dan sosialiasi kepada tim bapak Erwin (tim merchandising) dilakukan. Dan penulis diminta untuk membantu proses adaptasi tim merchandising dalam menggunakan RPA UiPath.

## **3.3.7. Briefing dan analisis kebutuhan tim merchandising dalam menggunakan RPA untuk kebutuhan** *Picture Crawling*

Setelah tim merchandising terbiasa menggunakan RPA *Price Crawling*, penulis menerima permintaan untuk merancang sebuah RPA yang dapat melakukan *Picture Crawling* untuk membantu mengolah data gambar produk-produk yang akan dijual.

Penulis melakukan *brainstorming* dengan tim Digital Tech & Marketing dan memberikan saran untuk melakukan *Picture Crawling* pada website [https://duckduckgo.com/\\_](https://duckduckgo.com/_)

# [<sup>\*</sup>] Picture Crawling 2/Key [<sup>\*</sup>] Picture Crawling [<sup>\*</sup>] Picture Crawling Must Larg

## **3.3.8. Merancang RPA** *Picture Crawling* **menggunakan UiPath**

**Gambar 3.9 Struktur utama RPA Picture Crawling**

Seperti pada gambar 3.9, RPA *Picture Crawling* memiliki tiga pengaturan utama dalam menjalankan proses otomatisasi. Pengaturan tersebut dibuat sesuai dengan masukan yang diterima dari tim *merchandising*.

Pengaturan pertama adalah pengaturan *Picture Crawling* dimana akan dilakukan proses *picture crawling* yang akan memberikan hasil *output* berupa sebuah gambar yang diambil langsung dari website duckduckgo.com.

Pengaturan kedua dengan nama "Picture Crawling 2/Key" akan memberikan hasil output sebanyak dua gambar untuk setiap produk yang dicari. Pengaturan ketiga dengan nama "Picture Crawling Must Larg" akan memberikan hasil *output* sebanyak satu gambar tetapi gambar tersebut pencariannya telah diatur agar mengambil gambar dengan resolusi yang besar.

Secara struktur ketiga pengaturan tersebut tidak memiliki perbedaan yang besar, perbedaannya terjadi pada saat melakukan seleksi element menggunakan XML.

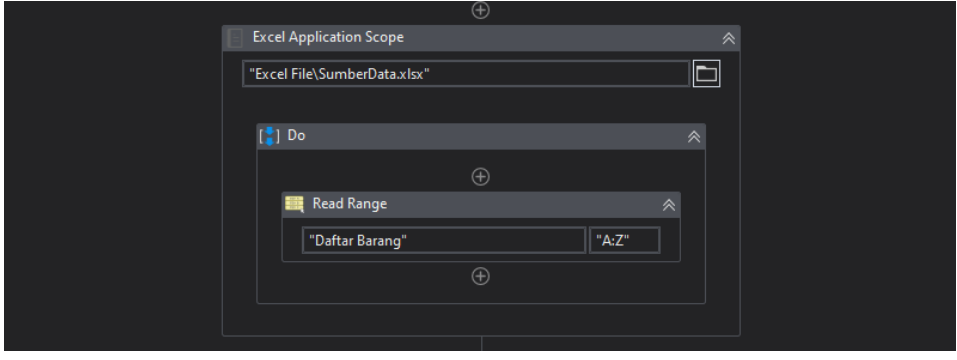

#### **Gambar 3.10 Aktivitas pertama RPA Picture Crawling**

Aktivitas pertama pada RPA *Picture Crawling* dapat dilihat pada gambar 3.10 yaitu aktivitas yang berfungsi untuk membuka file excel yang terletak di dalam *folder project Excel File* dengan nama SumberData.xlsx. File Excel tersebut merupakan *file template* yang menjadi *input* dari RPA *picture crawling*. Setelah itu RPA akan melakukan pembacaan data yang berada di *sheet* Daftar Barang dan menyimpannya pada sebuah *variable Data Table* dengan nama DTableDaftarBarang.

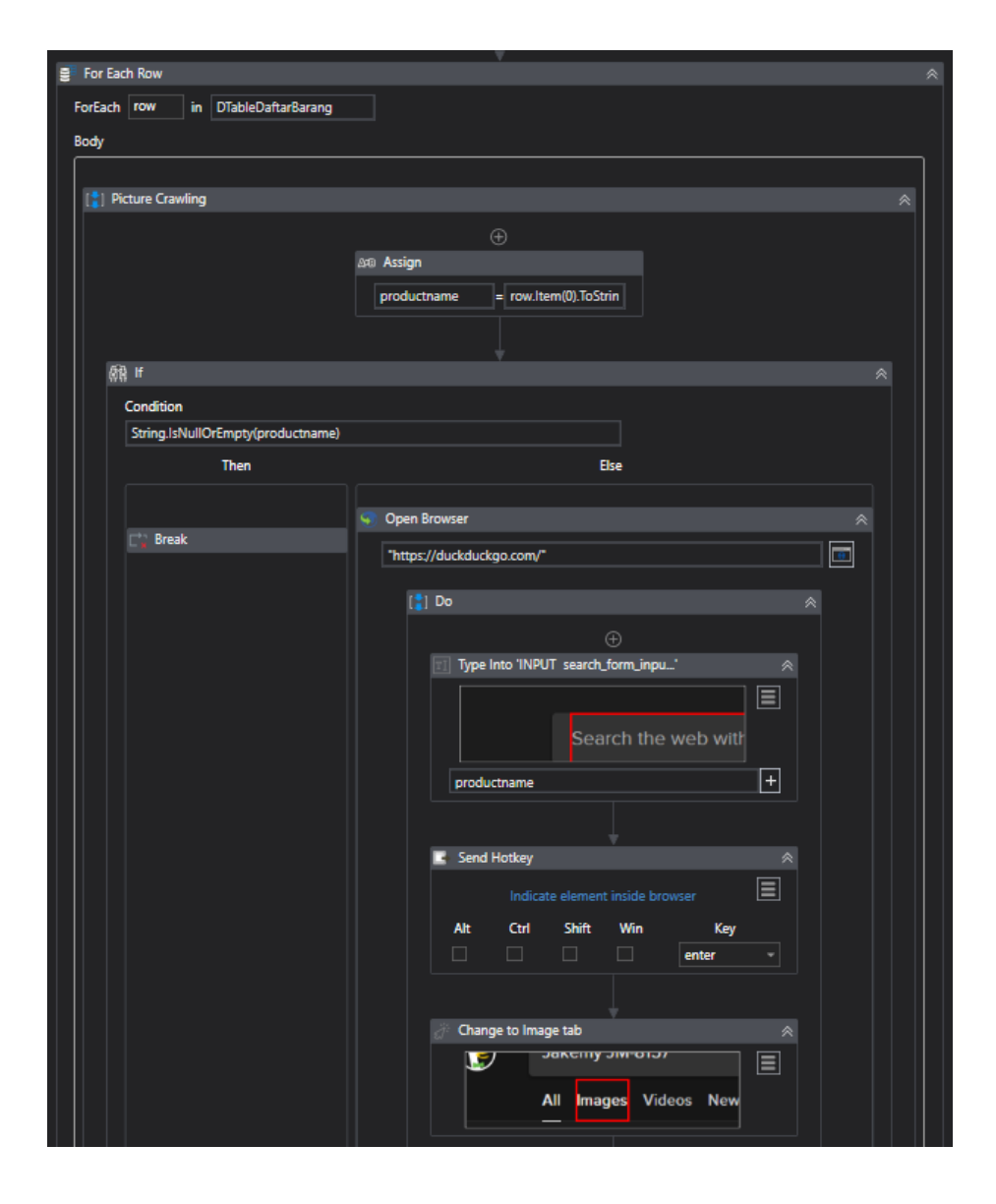

**Gambar 3.11 Aktivitas Pengulangan dan IF pada RPA Picture Crawling**

Setelah aktivitas *read excel*, dapat dilihat pada gambar 3.11 dilakukan pengulangan dengan kondisi pengulangan untuk setiap row dari variable DTableDaftarBarang. Pada pengulangan tersebut hal pertama yang dilakukan adalah menetapkan isi dari variable productname. Setelah itu akan dilakukan pengecekan dengan kondisi jika isi dari variable productname adalah *blank* atau *null* maka RPA akan melakukan *break* dan menyelesaikan proses otomatisasi. Jika isi dari variable productname bukan merupakan *null* atau *blank* maka akan dibuka sebuah browser yang akan menuju ke halaman utama dari duckduckgo.com. Setelah itu dengan pengaturan seleksi elemen yang telah ditetapkan, RPA akan melakukan *input* nama produk dan melakukan pencarian. Pencarian kemudian akan dipindahkan ke halaman *image*, dan berdasarkan jenis pengaturan RPA akan melakukan seleksi elemen pada *image*  pertama dan atau *image* kedua untuk mengambil URL tempat *image*  tersebut disimpan. Setelah mendapatkan URL dari masing-masing gambar, maka RPA akan mengganti nama gambar dan menyimpan gambar tersebut ke dalam *folder download* dari browser dari yang digunakan.

## **3.3.9. Presentasi dan sosialiasi penggunaan RPA** *Picture Crawling* **dengan platform UiPath pada tim Merchandising KlikMRO**

Pada tahap ini, pengetesan RPA dilakukan terlebih dahulu baik menggunakan *keyword* nama produk maupun menggunakan nomor SKU. Setelah pengetesan dilakukan dan tidak ditemukan *bug*.

Cara penggunaan RPA dipresentasikan dan diajarkan pada tim *merchandinsing* klikmro. Setelah itu penulis diminta untuk memberikan *support* dalam penggunaan RPA kepada masingmasing tim *merchandising*.

## **3.4. Kendala yang Dihadapi**

Berikut adalah beberapa kendala yang dihadapi yaitu:

- Proses pembelajaran RPA cukup sulit. Hal ini dikarenakan tidak banyak terdapat sumber pembelajaran di internet. RPA UiPath sendiri merupakan salah satu platform yang dapat dikatakan cukup baru.
- Perbedaan struktur elemen pada tiap website, dan tidak tersusunnya elemen tersebut secara rapi membuat proses seleksi element menggunakan XML dan *CSS Selector* cukup sulit dan menyita waktu.

## **3.5. Solusi atas Kendala**

Solusi dari masalah pertama salah satunya adalah diberikannya sebuah materi paparan oleh pembimbing lapangan dan penulis diminta untuk mengikuti *workshop-workshop* yang berkaitan dengan penggunaan RPA di dalam dunia industri.

Solusi atas kendala kedua adalah dengan membuat batasan pengambilan data untuk website Tokopedia yang hanya dapat memberikan lima belas data paling pertama dari hasil pencarian.